## **GUÍA DE REFERENCIA RÁPIDA Agilent Technologies Modelos 66319B/D, 66321B/D Fuente de CC para Comunicaciones Móviles**

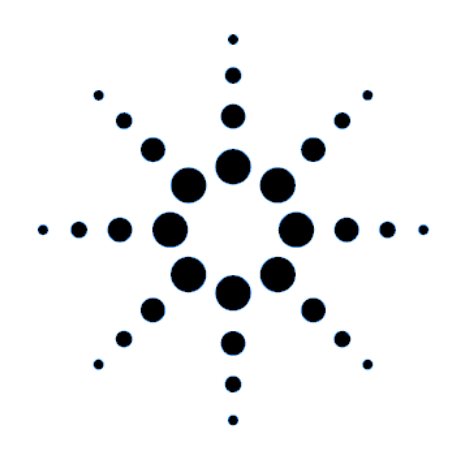

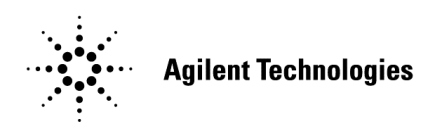

Número de parte Agilent: 5964-8192 Número de parte de microficha: 5964-8193 Impreso en EE.UU.: julio de 2000

# **Consideraciones de seguridad**

Esta fuente de CC es un instrumento de Clase de seguridad 1, lo cual significa que tiene un terminal de protección conectado a tierra. El terminal **debe** estar conectado a tierra mediante una fuente de alimentación equipada con una toma de tierra. Consulte la página "Safety Summary" al principio de la Guía del Usuario en inglés para ver información general acerca de seguridad. Antes de instalarla o utilizarla, compruebe la fuente de CC y revise las advertencias e instrucciones de seguridad de la Guía del Usuario en inglés. Las advertencias de seguridad para procedimientos específicos se encuentran en partes apropiadas de dicha Guía del Usuario.

## **Características**

- ♦ Control de tensión, corriente y resistencia con resolución de 12 bits de programación en la salida 1. Capacidad de corriente de 3 amperios (hasta 5 amperios para 7 milisegundos). Capacidad de programación de resistencia de salida desde –40 miliohmios a 1 ohmio. Cuatro modos de compensación de salida para diversas configuraciones de cableado.
- Amplia capacidad de medida en la salida 1
	- Tensión y corriente CC.
	- Rms y tensión y corriente de pico.
	- Capacidad de medida de corriente en tres rangos de hasta 7,0 amperios, aproximadamente. Resolución de medida de 16 bits.
	- Adquisición desencadenada de formas de onda digitalizadas de corriente y tensión.
- ♦ Protección frente a canal de medida abierto en la salida 1.
- Seguimiento automático de protección de sobretensión.
- ♦ Características de protección frente a exceso de temperatura y RI/DFI, límites de tensión y de corriente programables.
- ♦ Almacenamiento de estado no volátil y recuperación mediante lenguaje de comandos SCPI.
- ♦ Parámetros de encendido/restablecimiento configurables por el usuario.

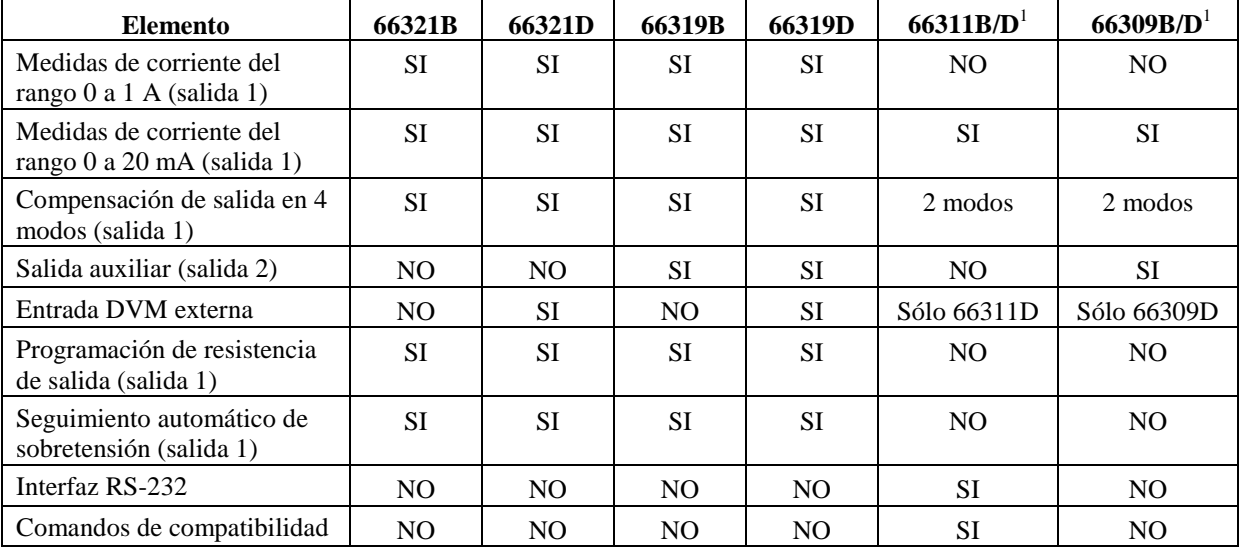

### **Diferencias entre modelos**

<sup>1</sup>Este manual no incluye los modelos antiguos (manual de pedidos n/p 5964-8125).

### 2 **Referencia Rápida**

## **Vista del panel frontal**

**1** La pantalla de 14 caracteres muestra los resultados de las medidas y los valores programados.

**2** Los anunciadores indican los modos de funcionamiento y las condiciones de estado.

**3** El control giratorio establece la tensión, la corriente y los parámetros de menú.

Utilice  $\vert \cdot \vert$  y  $\vert \cdot \rangle$ para establecer la resolución; a continuación, ajuste el valor con el botón de ajuste.

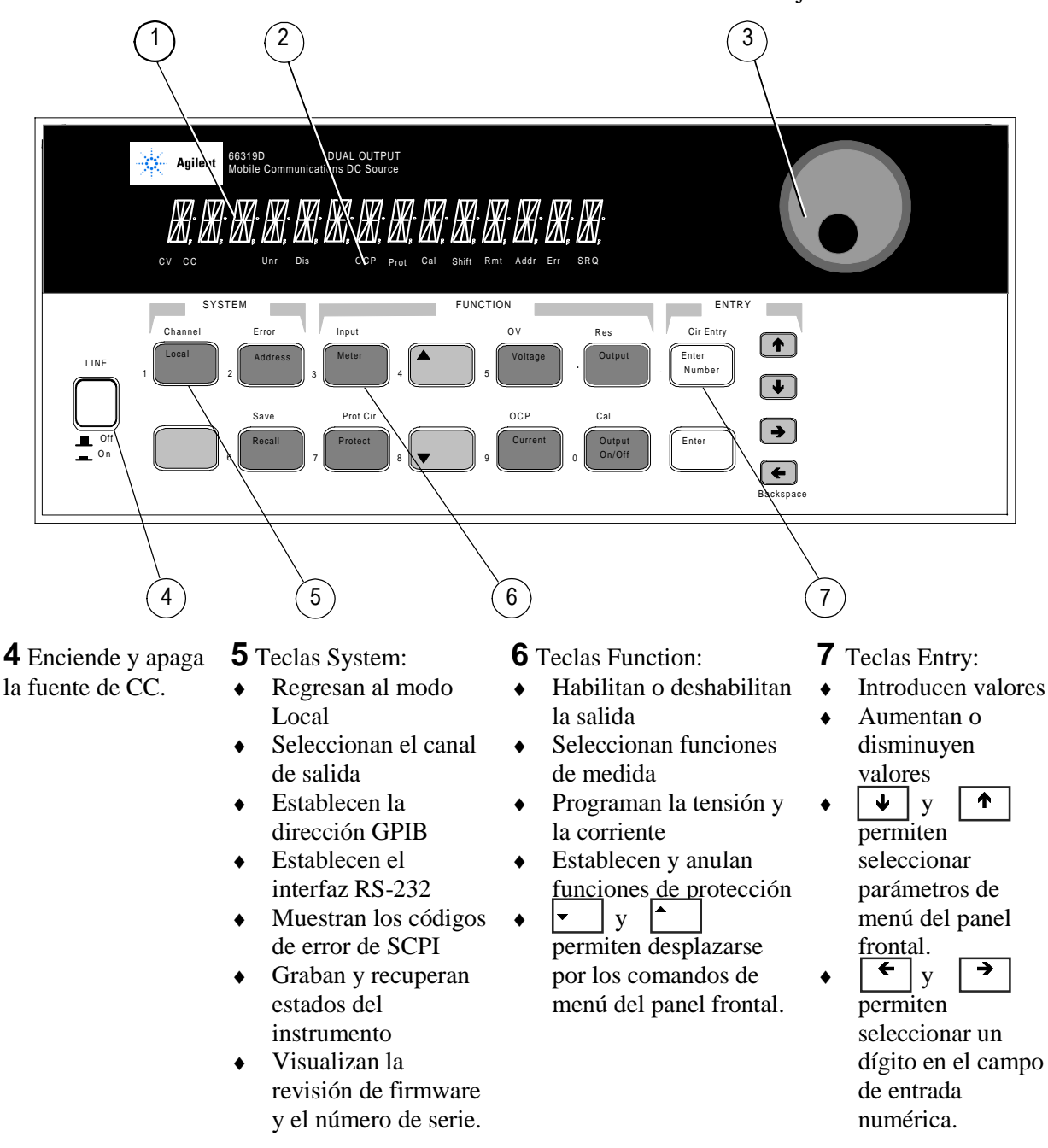

## **Vista del panel posterior**

**1** Entradas DVM. El conector es extraíble.

**2** Conector de interfaz GPIB (IEEE-488).

**3** Utilizado para conectar la pantalla del panel frontal remoto Agilent 14575A.

**4** Conector INH/FLT (INHibit / internal FauLT remoto). El conector es extraíble.

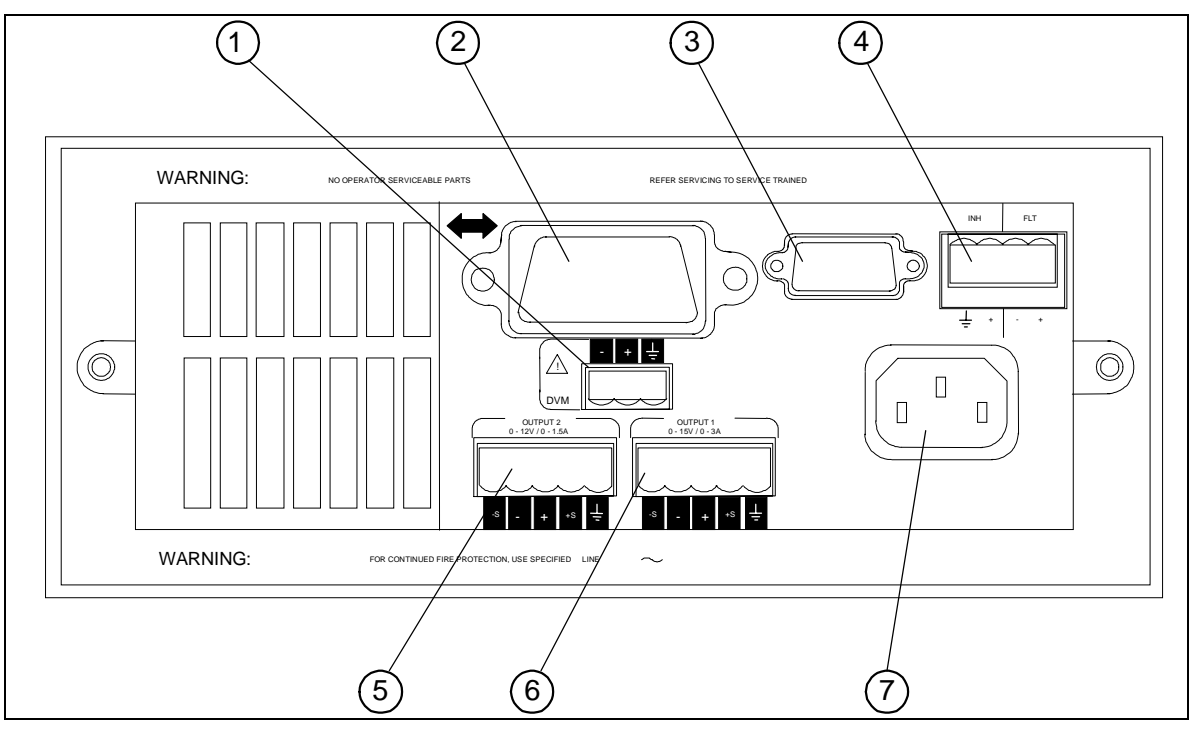

**5** Conector de salida 2 (sólo Agilent 66319B/D). El conector es extraíble.

**6** Conector de salida 1. El conector es extraíble. **IMPORTANTE:** instale este conector con los puentes de medida suministrados antes de conectar la unidad a la alimentación.

**7** Cable de alimentación (IEC 320)

## **Configuración del instrumento**

## **Cómo utilizar la tecla Address del panel frontal para configurar el interfaz**

Consulte "Descripción de los menús del panel frontal"

- ♦ Introduzca la dirección del bus GPIB.
- ♦ Habilite el panel frontal remoto opcional Agilent 14575A.
- ♦ Visualice la revisión de firmware y el número de serie.

## **Introducción de números en el panel frontal**

Introduzca números desde el panel frontal mediante **uno** de los métodos siguientes:

### **Uso de las teclas de flecha y el botón de ajuste para modificar la configuración de tensión o de corriente**

**NOTA:** La salida debe estar establecida a ON para ver el cambio de los valores visualizados en el modo de medida. Con la salida habilitada, este método cambia inmediatamente la tensión o la corriente de salida.

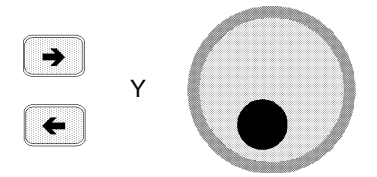

## **Uso de las teclas Function y el botón de ajuste para modificar la configuración visualizada**

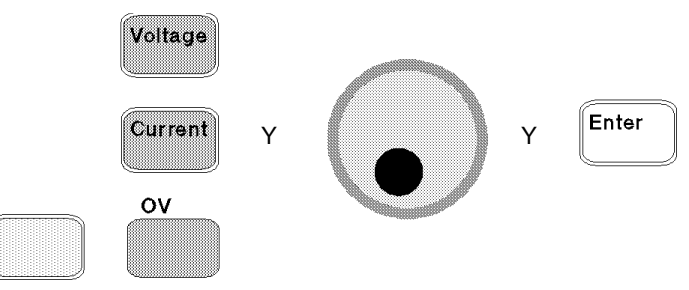

## **Uso de las teclas de flecha para editar los dígitos individuales en la configuración visualizada**

Incrementa el dígito parpadeante  $\uparrow$ 

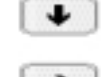

Decrementa el dígito parpadeante

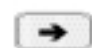

Mueve el dígito parpadeante a la derecha

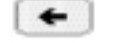

Mueve el dígito parpadeante a la izquierda

Enter

Introduce el valor cuando haya finalizado la edición

### **Uso de las teclas Function y las teclas Entry para introducir un valor nuevo**

**NOTA:** Si se equivoca, utilice la tecla Backspace para eliminar el número o presione la tecla Meter para volver al modo de medida.

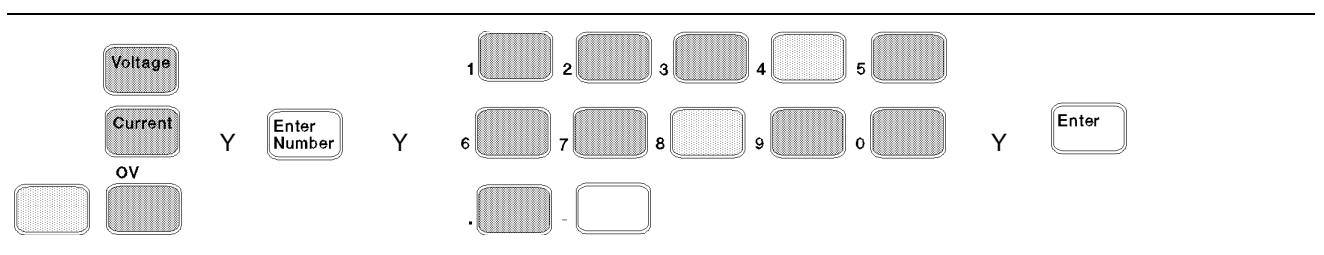

# **Anunciadores del panel frontal**

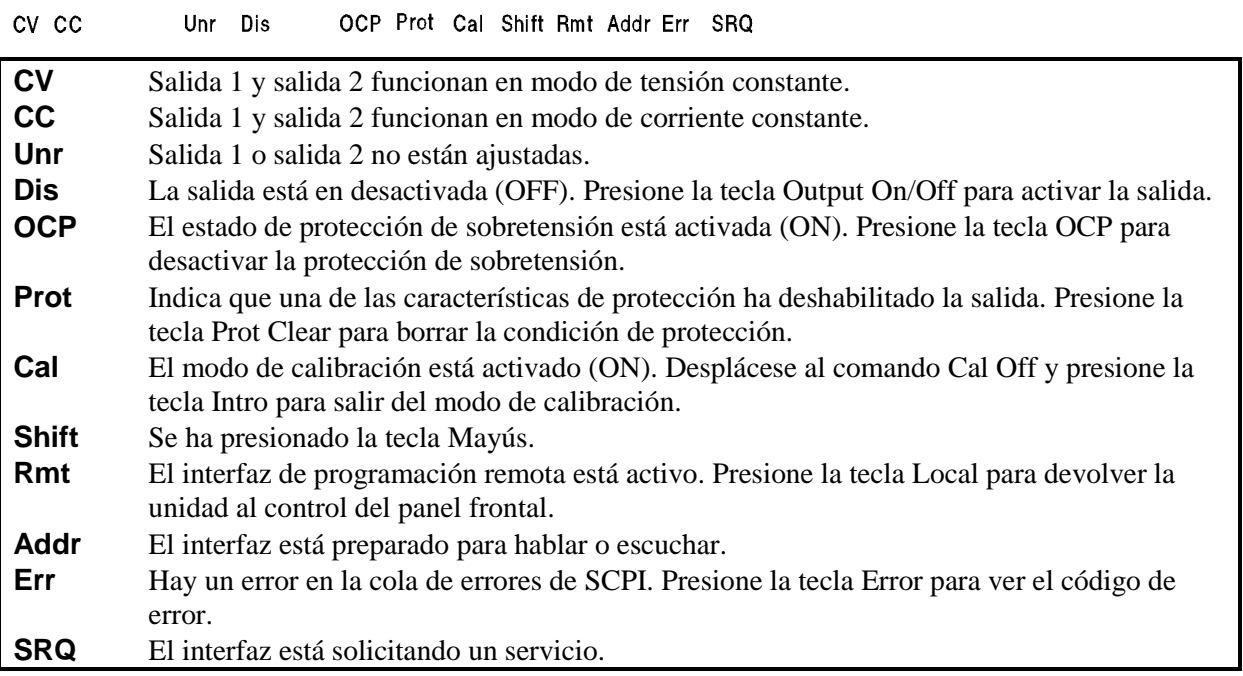

# **Teclas Immediate Action**

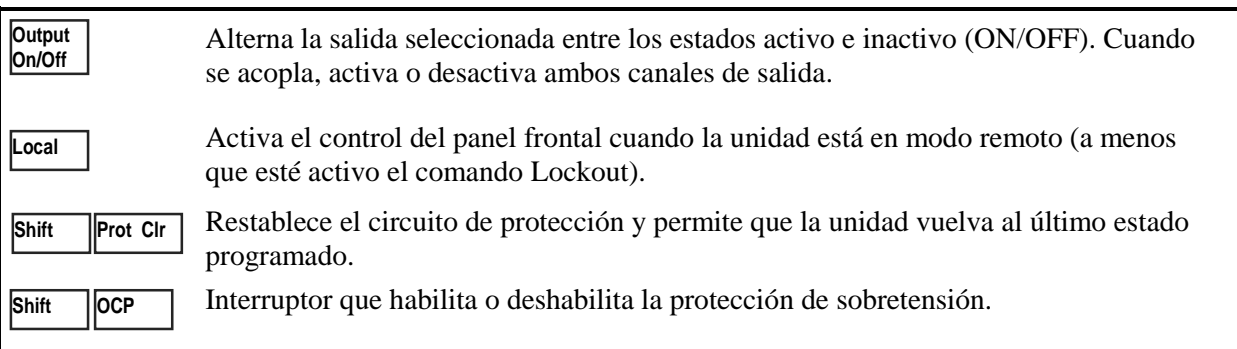

# **Descripción de los menús del panel frontal**

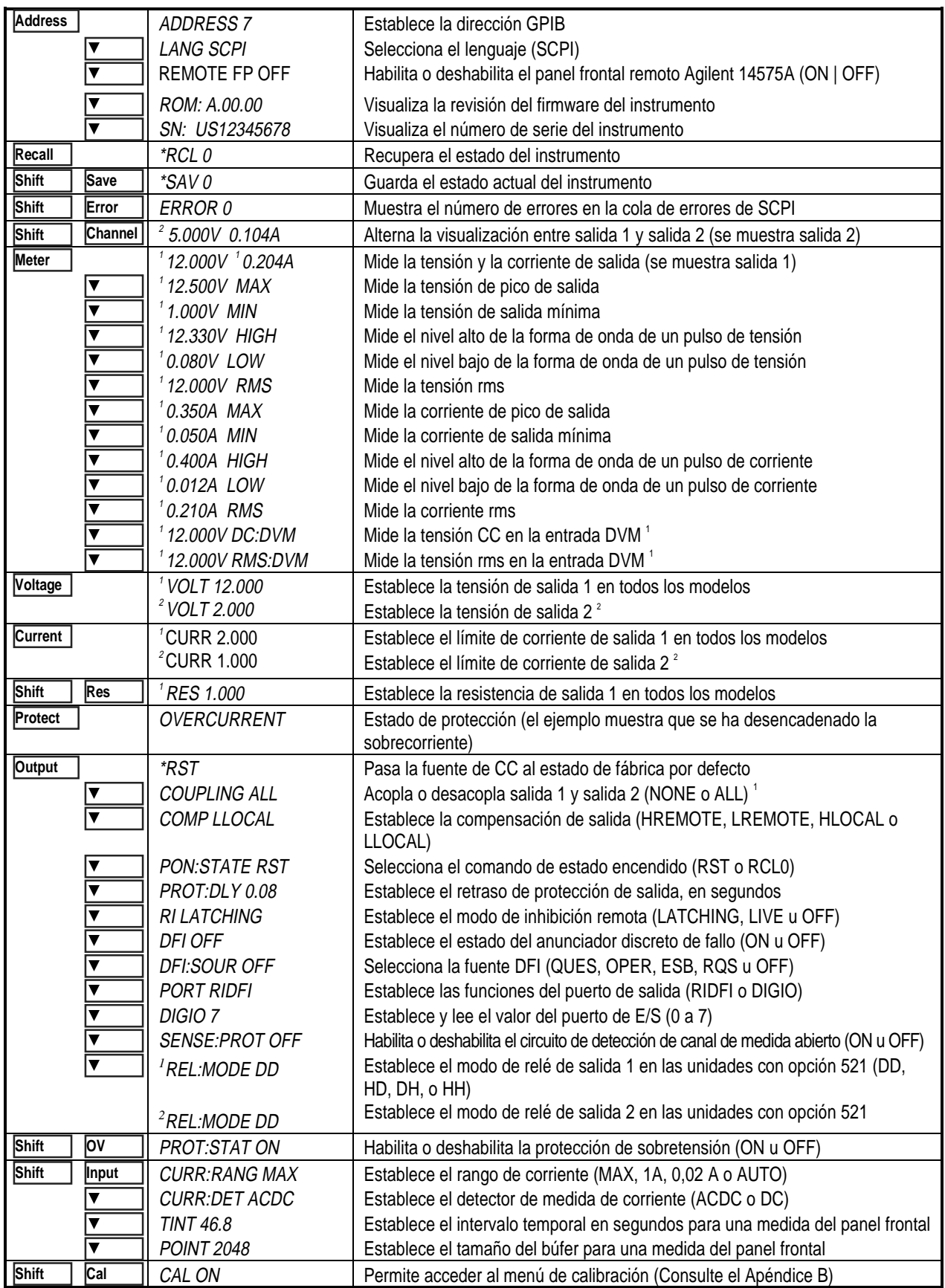

Utilice <sup>[M</sup> | y | © | para seleccionar los parámetros (la tabla muestra los valores de fábrica por defecto). Utilice **Meter** | para salir de cualquier menú.<br><sup>'</sup>Sólo es válido para el modelo Agilent 66319B/D <sup>22</sup>

Sólo es válido para el modelo Agilent 66321D/66319D

# **Descripción de los comandos de programación de SCPI**

**NOTA:** Se han incluido algunos comandos [opcionales] para mayor claridad. Consulte el capítulo 8 de la Guía del Usuario en inglés para ver una descripción completa de todos los comandos de programación.

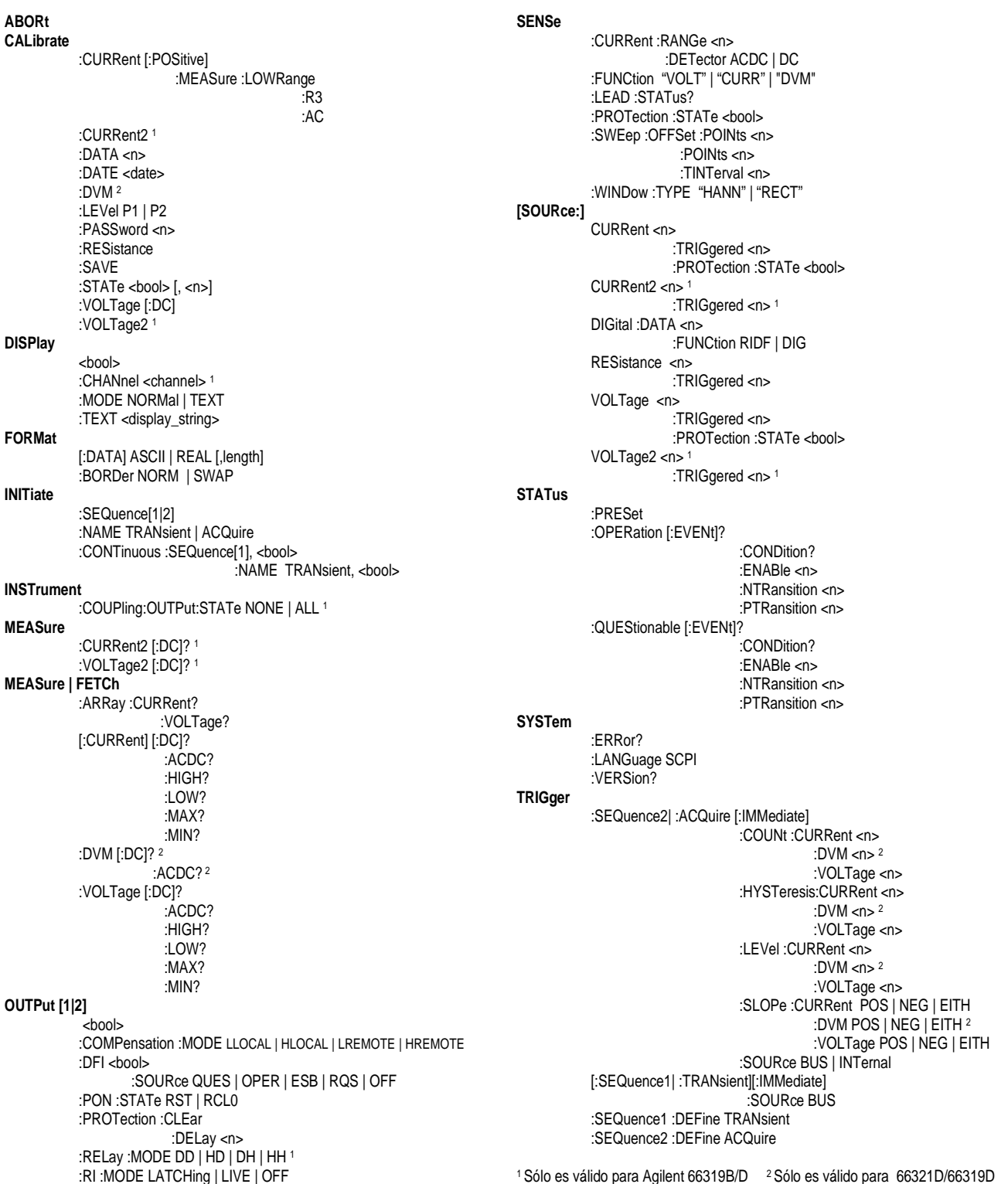

## **Especificaciones**

La tabla siguiente muestra las especificaciones de la fuente de CC. A menos que se indique lo contrario, estas especificaciones están garantizadas en el rango de temperatura ambiente, de 0 a 55 °C. Las especificaciones se aplican a las cargas de capacidad típicas de los teléfonos celulares, de 0 µF a 12.000 µF. La medida se realiza en los terminales posteriores de la fuente de alimentación tras un periodo de calentamiento de 30 minutos. Los terminales de medida se conectan externamente a los terminales de salida respectivos.

### **Especificaciones de funcionamiento**

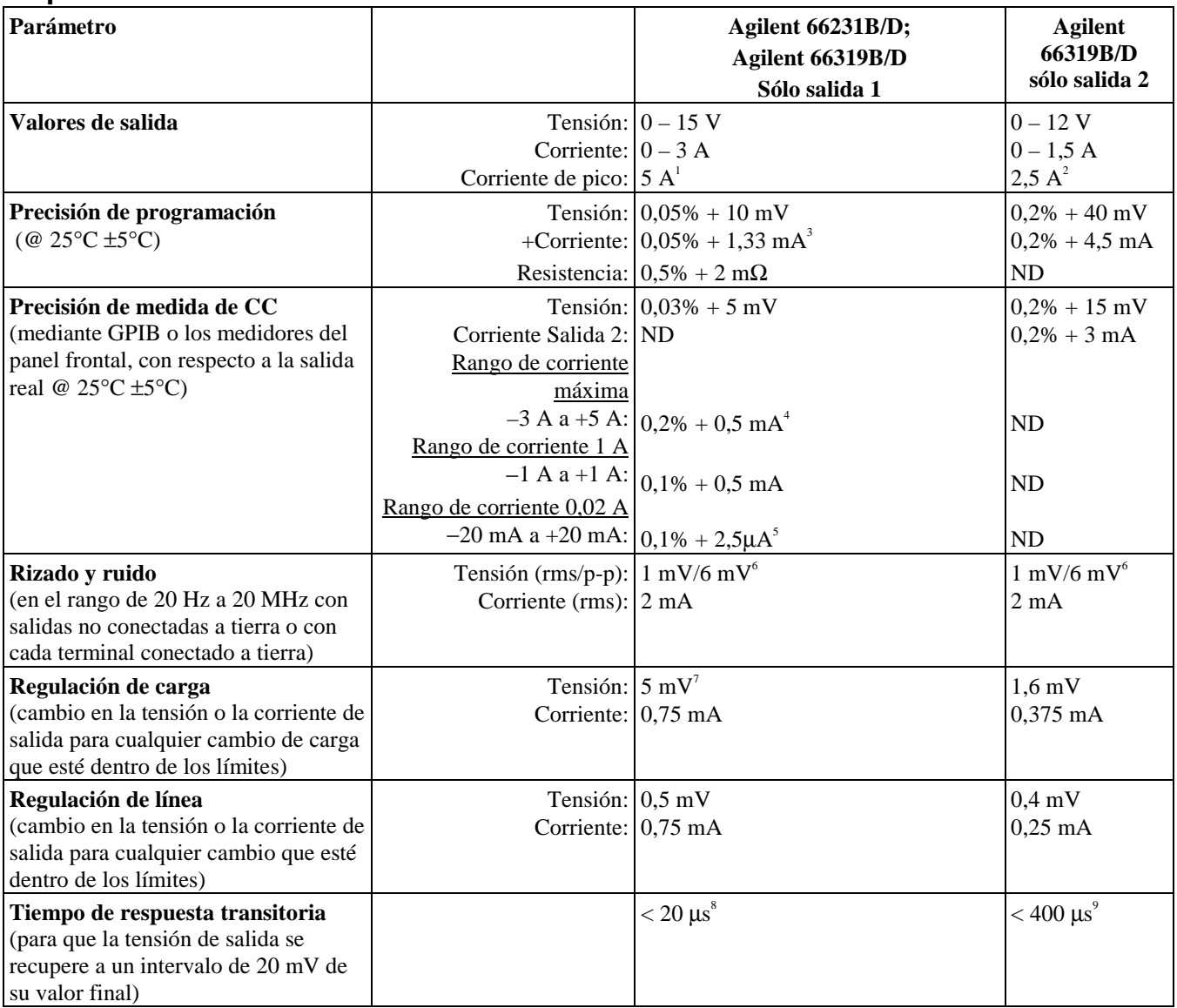

<sup>1</sup> Corriente de pico para un período de tiempo de hasta 7 milisegundos. El valor medio no puede superar 3 A.<br><sup>2</sup> Corriente de pico para un período de tiempo de hasta 1 milisegundo. El valor medio no puede superar 1,5 A.<br>

 $4$  Se aplica con el detector de corriente establecido a DC. La precisión del modo ACDC es  $0,2% + 3$  mA para emisión y  $0,2\% + 3,6$  mA para recepción.

5 Esta especificación puede empeorar ligeramente cuando la unidad está sometida a un campo de radiofrecuencia ≥ 3 V/metro.

<sup>6</sup> La especificación es para una capacitancia de teléfono superior a 6 µF.<br><sup>7</sup> Con la resistencia establecida a cero ohmios.

<sup>8</sup> Siguiendo a un cambio de carga de 0,1 A a 1,5 A en el rango de compensación HRemote.<br><sup>9</sup> Siguiendo a un cambio de carga de 0,75 A a 1,5 A.

### 10 **Referencia Rápida**

## **Lista de comprobación de instalación y funcionamiento**

### **Compruebe la compensación de salida**

 **Compruebe que la compensación de salida de la fuente CC** es apropiada para la aplicación. Consulte "Output Compensation" en la Guía del Usuario en inglés.

El modo **Hremote** proporciona la mejor respuesta transitoria y se puede utilizar con teléfonos que tienen capacitancias de entrada de 5 a 12.000 µF. **Tenga en cuenta** que si los dos últimos dígitos de la pantalla del panel frontal fluctúan cuando el teléfono está en modo de espera, puede que tenga que establecer la compensación de salida a un modo diferente.

El modo **Llocal** ofrece la mejor estabilidad con el ancho de banda más bajo.

#### **Compruebe las conexiones telefónicas**

 **Si realiza medidas remotas, ¿están los canales de medida + y** − **conectados ÚNICAMENTE al montaje de prueba a una distancia de 50 cm de los contactos del teléfono?** Para obtener mejor rendimiento, la distancia desde la terminación del canal de medida hasta los contactos del teléfono debe ser lo más corta posible. Consulte "Remote Sense Connections" en la Guía del Usuario en inglés.

 **Si NO está realizando medidas remotas, ¿están instalados los puentes de medida en el conector de salida?** Asegúrese de que el conector de salida está instalado en la unidad con los puentes de medida en el lugar correcto. Sin los puentes de medida, la unida pasa a estado protegido con la salida deshabilitada.

#### **Compruebe la configuración y las condiciones de funcionamiento**

 **¿Puede comunicarse de forma remota con la fuente de CC?** Si no puede, compruebe que la dirección está correctamente establecida. Consulte "GPIB Interface" en la Guía del Usuario en inglés.

 **¿Están encendidos los anunciadores Prot o Err en el panel frontal?** Si la respuesta es informativa, borre la condición de fallo antes de continuar. Consulte "Clearing Output Protection" en la Guía del Usuario en inglés.

 **¿Está el circuito de sobretensión apagando la unidad?** Si la respuesta es afirmativa, puede deshabilitar el circuito de sobretensión de salida. Consulte "Clearing Output Protection" en la Guía del Usuario en inglés.

 **¿Es excesiva la regulación de carga de salida de la unidad?** Si la respuesta es afirmativa, asegúrese de que la resistencia de salida de la unidad está establecida a cero ohmios. Consulte "Output Resistance" en la Guía del Usuario en inglés.

### **Compruebe la configuración de medida**

 **¿Son inestables las lecturas del panel frontal?** Si la respuesta es afirmativa, compruebe que la tasa de muestreo del panel frontal es correcta. Compruebe también la configuración de la compensación de salida. Consulte "Making Front Panel Measurements" en el capítulo 5 y "Output Compensation" en la Guía del Usuario en inglés

 **¿Está capturando las formas de onda de corriente de salida?** Si la respuesta es afirmativa, compruebe que el detector de corriente está establecido a ACDC. Consulte "Making Front Panel Measurements" en la Guía del Usuario en inglés.

 **¿Está midiendo corrientes de salida inferiores a 1 A o inferiores a 20 mA?** Si la respuestas es afirmativa., compruebe que el rango de corriente está establecido adecuadamente. Consulte "Making Front Panel Measurements" en la Guía del Usuario en inglés.

Copyright 2000 Agilent Technologies, Inc.

La información contenida en este documento está sujeta a cambios sin previo aviso. Agilent Technologies no ofrece ningún tipo de garantía con respecto a este material, incluyendo, pero sin limitarse a, las garantías implícitas de comerciabilidad e idoneidad para un fin determinado. **Agilent Technologies no asume responsabilidad alguna por los posibles errores contenidos en este producto, ni por los daños casuales o emergentes relacionados con el suministro, funcionamiento o uso de este material**. Este documento contiene información propietaria protegida por las leyes del copyright. Reservados todos los derechos. Queda expresamente prohibido fotocopiar, reproducir o traducir este material a otros idiomas sin el consentimiento previo de Agilent Technologies.

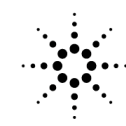

**Agilent Technologies**